**Вопрос:** Как зарегистрироваться на сайте?

**Ответ:** Это очень просто. Процесс не отличается от регистрации на других сайтах. Ниже приведено иллюстрированное пошаговое руководство.

**Шаг №1**: Начало регистрации

Слева на сайте найдите форму регистрации, а под ней ссылку "Зарегистрируйтесь!" Нажмите на нее, чтобы перейти к вводу своих данных.

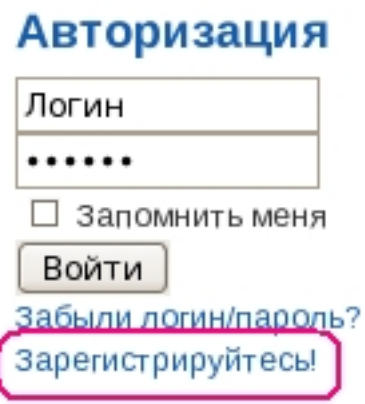

**Шаг №2.** Ввод данных

В имеющиеся поля формы введите свои данные. Указывать следует реальные данные, т.к. все они проверяются администраторами. Поле "Позывные/Callsigns" обязательно к

заполнению. Если у Вас есть несколько радиолюбительских позывных сигналов, указывайте их через запятую. Если позывного у Вас нет, то напишите "SWL" или укажите в этом поле Ваши имя/фамилию. Обязательным условием завершения регистрации является Ваше согласие с " Условиями и Соглашениями ".

#### Регистрация

указатель мыши на иконку

Автор: admin

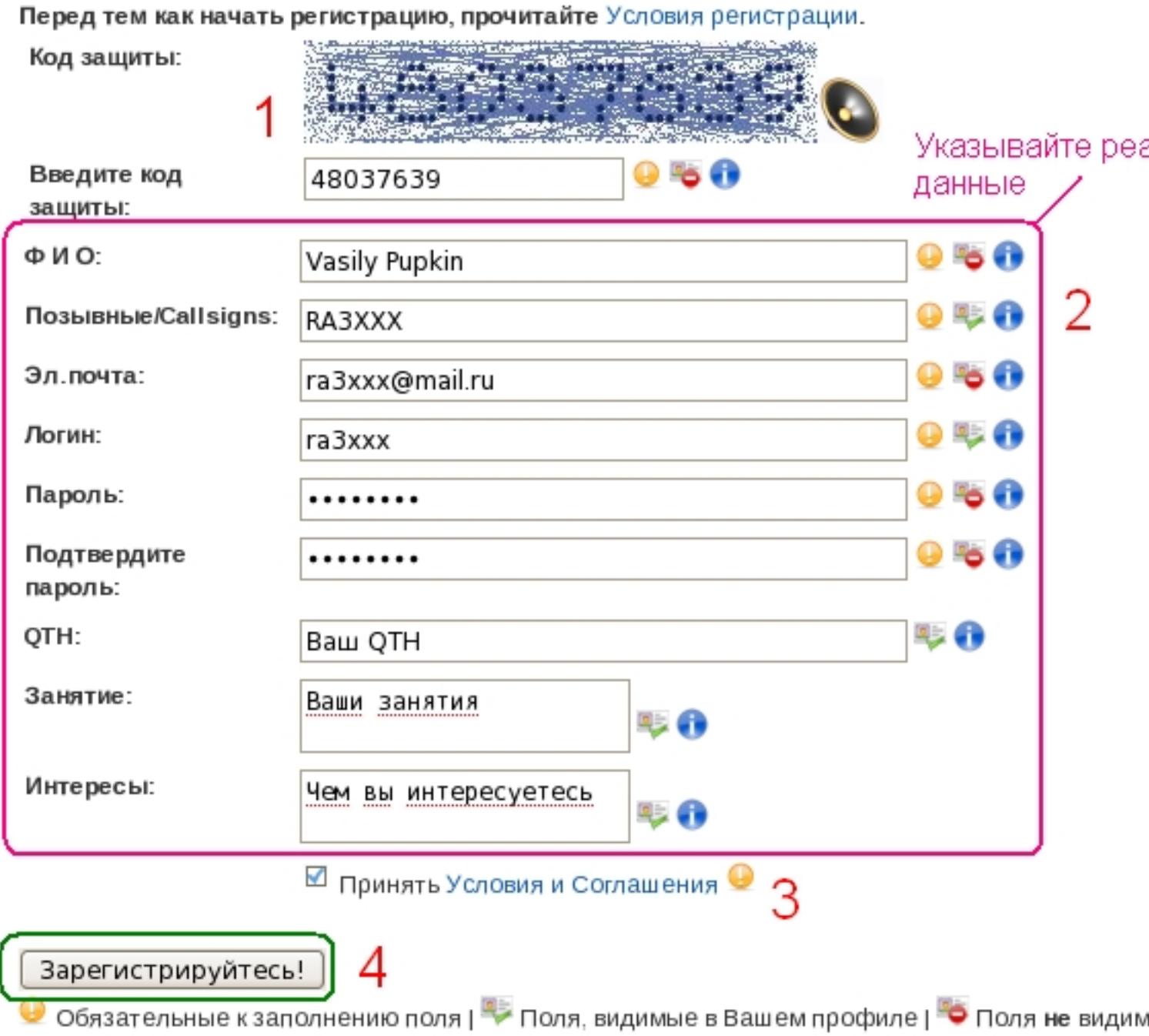

**Шаг №3.** Отправка данных

После заполнения регистрационной формы еще раз проверьте правильность ввода и только потом нажмите кнопку "Зарегистрируйтесь!" Ваши данные будут отправлены на сервер, для Вас автоматически будет создана учетная запись и Вы получите по e-mail нужную информацию для завершения регистрации.

#### Регистрация завершена!

Эл письмо с дальнейшими указаниями о завершении регистрации было отправлено по Пожалуйста, проверьте Вашу эл почту (включая папку для спама) для завершения регі Для отправки повторного эл.письма просто попытайтесь войти на сайт с паролем и им регистрационным.

**Шаг** □ 4. Первый вход

В полученном по почте письме Вы найдете информацию о Вашей учетной записи. Используйте Ваши логин/пароль, чтобы войти на сайт.

### Авторизация

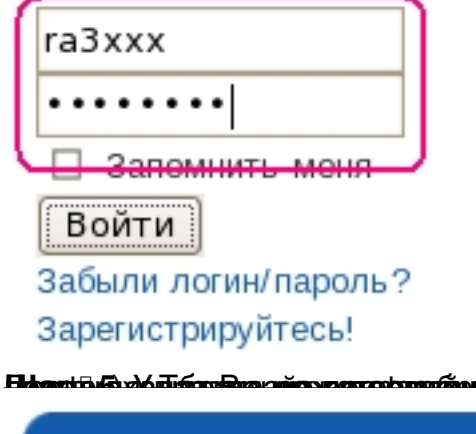

Меню пользователя

**THE REAL STRIP WAS TRANSPORTED TO A REAL PROPERTY OF A REAL PROPERTY OF A REAL PROPERTY OF A REAL PROPERTY OF** 

- Профиль
- Выход  $\bullet$

#### **Регистрация на сайте**

Автор: admin 28.02.2012 18:34 - Обновлено 28.02.2012 19:06

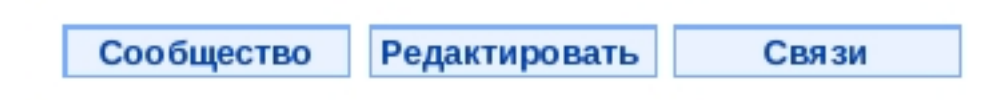

### гаЗххх страница профиля

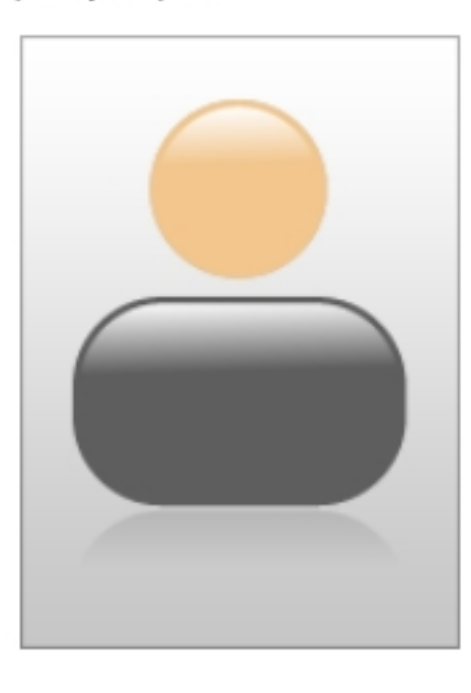

Просмотры: Статус: Присоединил Последний вх сайт: Последнее обновление: Связи: Ранг на фору Всего сообще Карма:

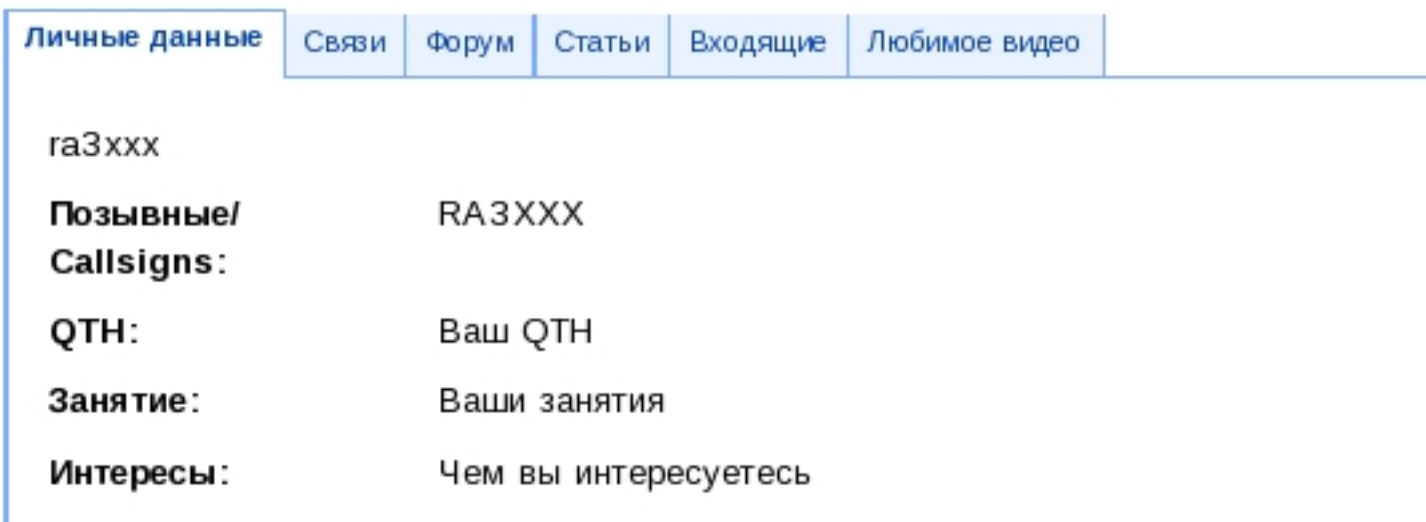

#### **Регистрация на сайте**

Автор: admin 28.02.2012 18:34 - Обновлено 28.02.2012 19:06

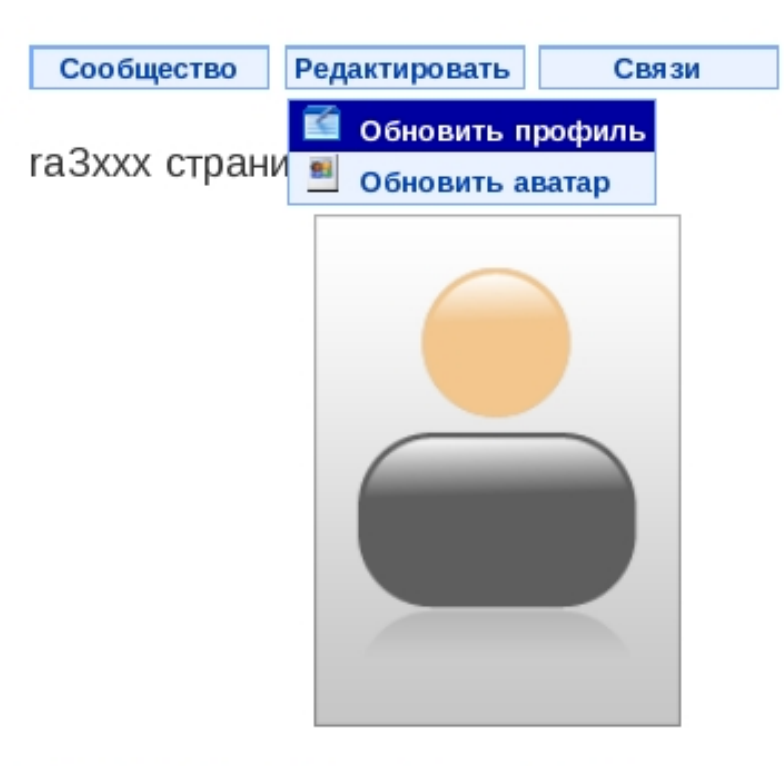

# Редактировать профиль

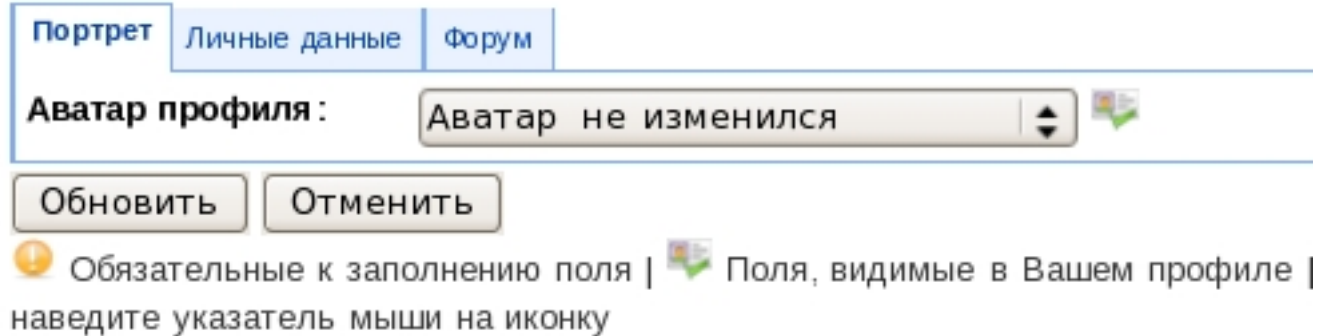

## Редактировать профиль

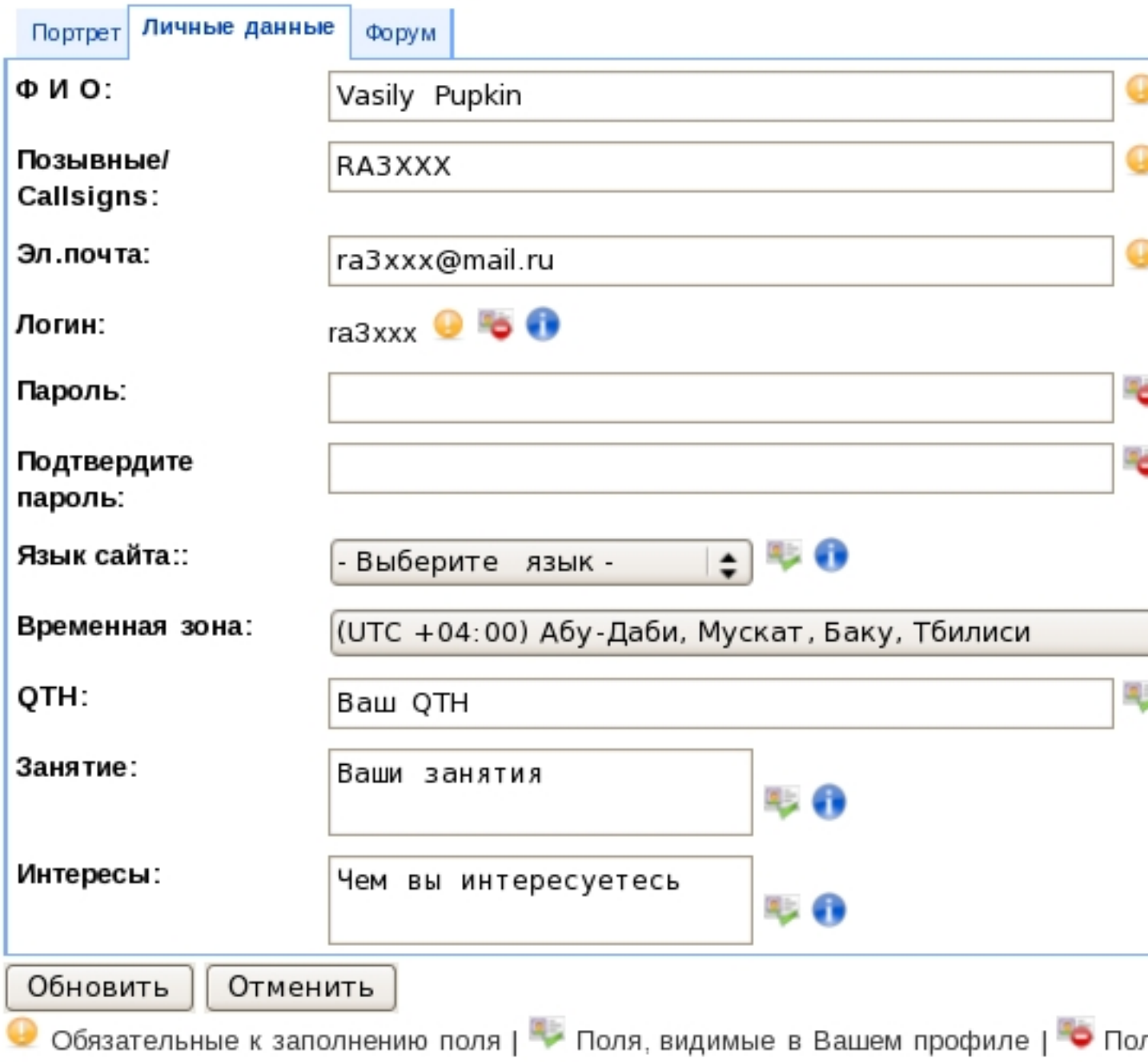

наведите указатель мыши на иконку

 $\mathcal{A}$  , and administration  $\mathcal{A}$  , and administration  $\mathcal{A}$ 

# Редактировать профиль

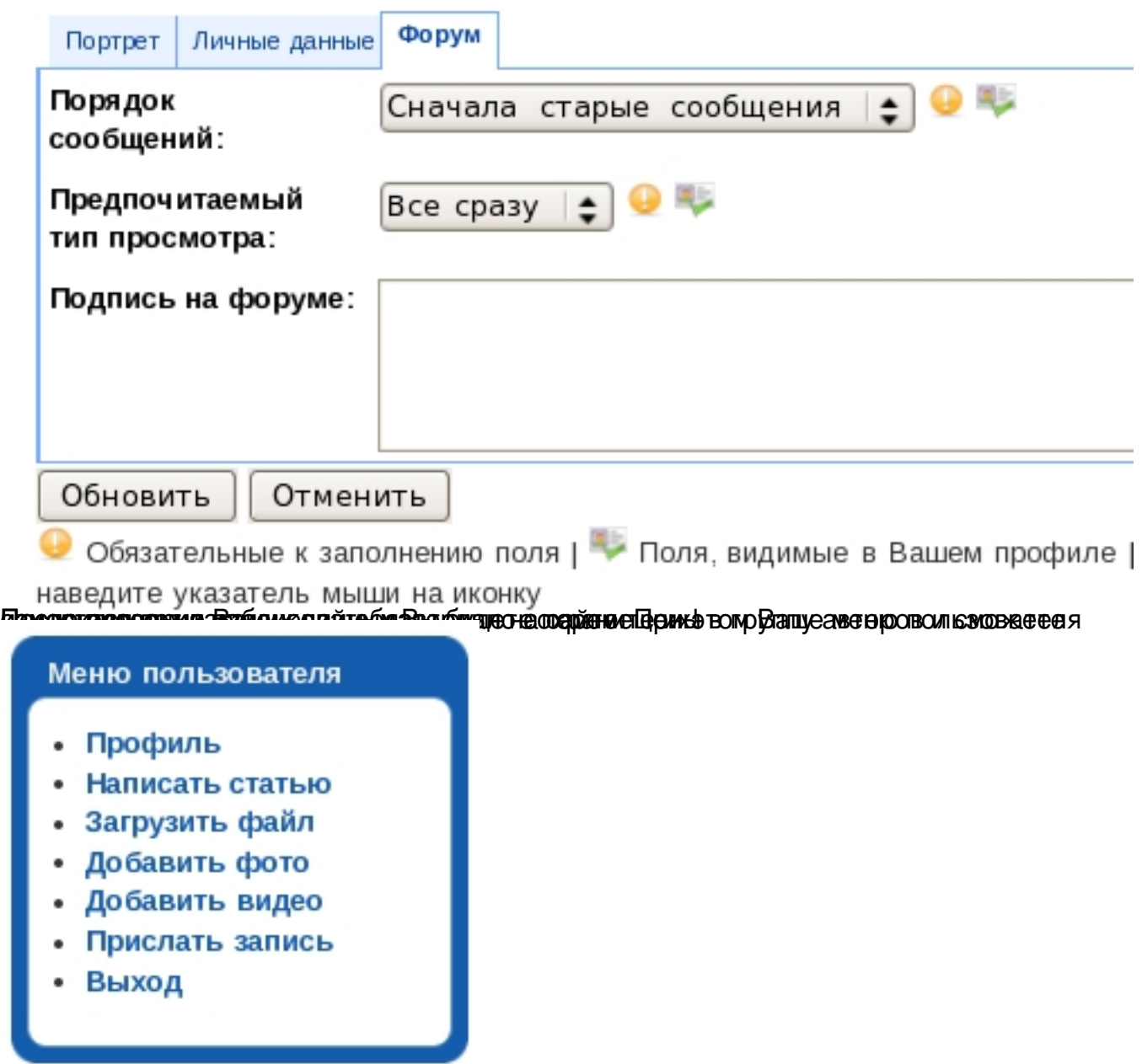

В домнуннае провозника провозника проблем с регистрацией не стесняйтесь попросить помощи у